# ADMINISTRA WORDPRESS AUTOMÁTICAMENTE CON WP-CLI

WordCamp Las Peñitas 2014

Mike Schroder | @GetSource Developer, WordPress Specialist con DreamHost

#### **Mike Schroder, alias DH-Shredder, alias @GetSource**

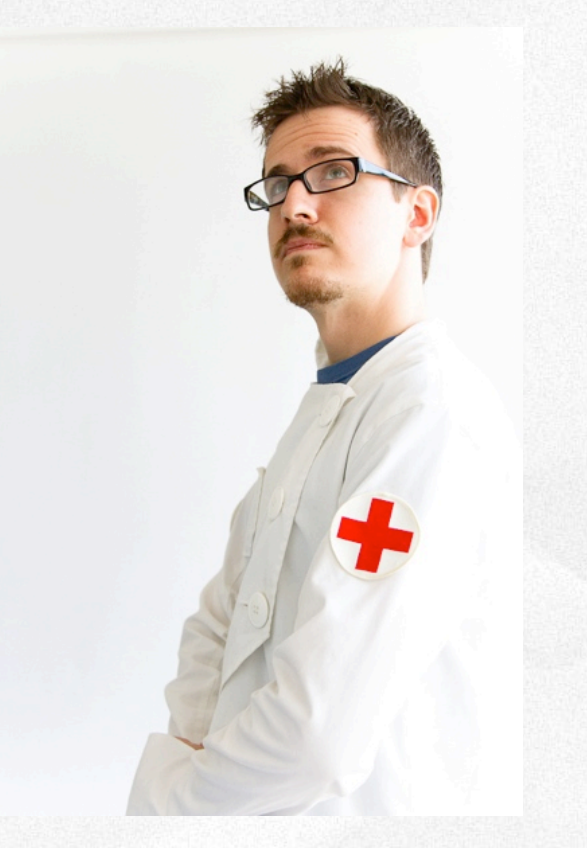

#### **CREDENTIALS**

Empleado Feliz de DreamHost Co-Líder de WordPress 3.9 Contribuidor a WP-CLI

#### RANDOM FACTS

Multicutural Encanta Café y Sailing Blogea en getsource.net

# HAY DOS GROUPOS DE GENTE

# LOS QUE UTILIZAN LA LÍNEA DE COMANDOS

# LOS QUE VAN A UTILZAR LA LÍNEA DE COMANDOS

# NO TENGAS MIEDO DE LA CLI

**ES TU AMIGO.** 

# TE GUSTA LA CLI?

**WP-CLI TE MEJORA LA VIDA** 

# SUPER-GUAY SOFTWARE LIBRE PARA MANEJAR WORDPRESS

# MANEJADO POR DANIEL BACHHUBER Y CREADO POR ANDREAS CRETEN Y SCRIBU

# UTILIZA WORDPRESS SÍ MISMO PARA OPERARSE

# ¡AUTOMATIZATE!

# ¿QUE PUEDO HACER?

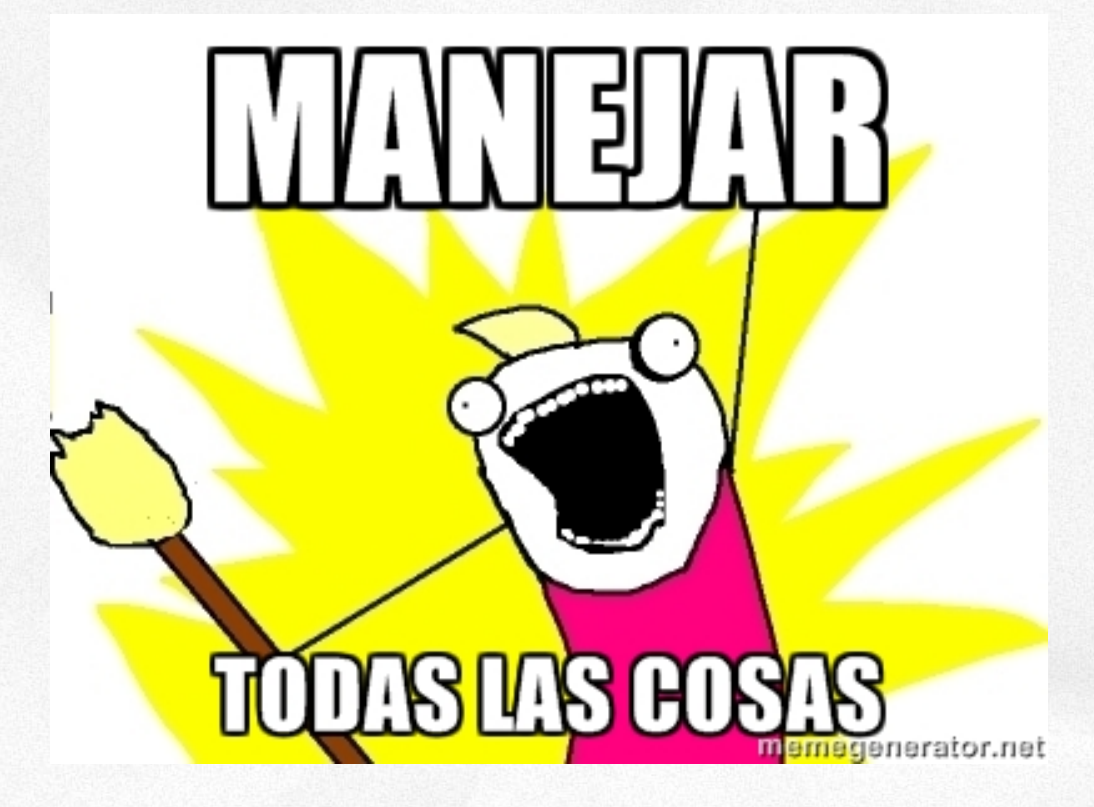

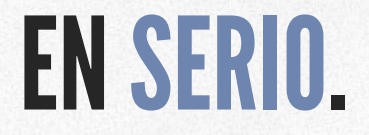

## ACTUALIZA WORDPRESS

#### \$ **wp core update**

## INSTALLA UN PLUGIN

### \$ **wp plugin install <slug o .zip>**

## ELIGE UN TEMA

#### \$ **wp theme activate <slug>**

## GUARDA LA BASE DE DATOS

#### \$ **wp db export [ficha.sql]**

## IMPORTA CONTENIDO

#### \$ **wp import <ficha.wxr>**

## ACTUALIZA LOS PLUGINS

### \$ **wp plugin update-all**

## ACTUALIZA LOS TEMAS

#### \$ **wp theme update-all**

## SUSTITUIR TEXTO EN DB

#### \$ **wp search-replace <viejo> <nuevo>**

# ¿QUÉ ES ÉSTA MÁGIA?

### **NO SIEMPRE TESTEO MI CODIGO**

# **PERO CUANDO LO HAGO,<br>LO HAGO EN PRODUCCIÓN**

Mike Schroder | @GetSource | #WordCampNI

made on img

# CONVENCIDO. ¿CÓMO PUEDO OBTENERLO?

# ¿QUÉ REQUIERE PARA USARLO?

- Accesso SSH a tu directorio WordPress
- $-$  PHP 5.3.2+
- WordPress 3.5.2+
- Tanta RAM para que corren los processos shell de WordPress
- Linux o MacOS (por ahora)

# INSTALA COMO USADOR LOCAL

### **Instrucciones Completas:** wp-cli.org

\$ **curl -kL https://raw.github.com/wp-cli/ builds/gh-pages/phar/wp-cli.phar > wp-cli.phar**

# **¡ESPERA; HAY MÁS!**

# ¡WP-CLI ES EXTENSÍBLE!

# ANADELO LOCALMENTE

#### Ejecutar/Alias: \$ **wp --require='cmd\_name.php'**

#### wp-cli.yml **require: /path/to/cmd\_name.php**

# Ó EN LOS PLUGINS

#### **if ( defined('WP\_CLI') && WP\_CLI ) { include( PLUGIN\_DIR . '/lib/wp-cli.php' );**

## COMANDO PERSONALIZADO: BACKUP

### \$ **wp migrate backup [ficha.tar.gz] [--no-db] [--db-name=<ficha.sql>]**

## COMANDO PERSONALIZADO: BACKUP

## Strategía

- Utiliza el comando internal para guardar la base de datos
- Crea un .tar.gz combinando las fichas del instalación y la base de datos

# AÑADA COMMANDO

#### **WP\_CLI::add\_command( 'migrate' , 'DH\_Migrate\_Command' ); /\*\* \* DreamHost Migrate Plugin \* \* @package DH\_Migrate\_Command \* @subpackage commands/community \* @maintainer Mike Schroder \*/ class DH\_Migrate\_Command extends WP\_CLI\_Command { // ...**

## DEFINE EL SUBCOMMANDO

```
/** 
 * Guarda WordPress entero, encluyendo core, plugins y la base de datos. 
 * 
  * ## OPTIONS 
  * 
  * [<backup-filename>] 
  * : Fichero donde guardar la copia de seguridad
 * 
  * [--no-db] 
  * : No crea copia de seguridad de la base de datos
  * dentro del archivo creado
  * 
  * [--db-name=<filename>] 
  * : Guarda el base de datos en el archivo con el nombre <filename> 
  * 
 * ...
```
# DEFINE EL SUBCOMMANDO

#### *<u>Sargs</u>*

Argumentos Independientes

\$assoc\_args **--arg=value** Argumentos Associativos

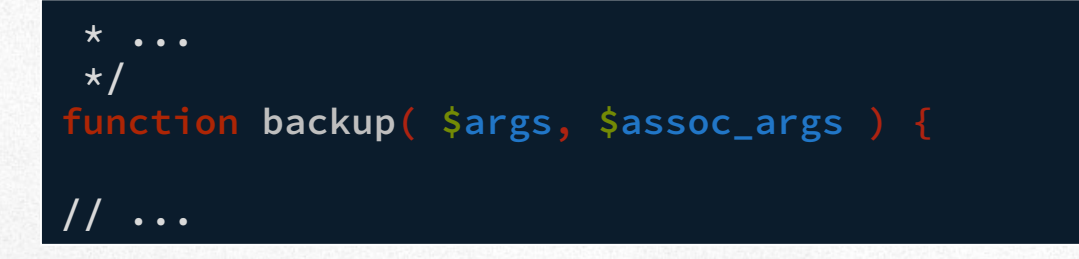

```
function backup( $args, $assoc_args ) { 
        $filename = $dbname = null; 
        $backup_directory = '../'; 
       // Si no specifica un nombre para el fichero, 
     // usa "Titlulo del Sitio.tar.gz" 
        if ( empty( $args ) ) 
                 $filename = $backup_directory . get_bloginfo() . '.tar.gz'; 
        else 
                 $filename = $args[0];
```

```
// ...
```

```
// Si specifica --no-db, no guarda la base de datos. 
   if ( ! isset( $assoc_args['no-db'] ) ) { 
      $dbname = isset( $assoc_args['db-name'] ) ? 
        $assoc_args['db-name'] : 'database_backup.sql'; 
      WP_CLI::run_command( 
 array( 'db'
, 
'export'
, $backup_directory . $dbname), array() ); 
// ...
```

```
 // Utilizamos esc_cmd para filtrar los argumentos automaticamente. 
   // No podemos utilizar --exclude-vcs, porque no funciona en OSX. 
   WP_CLI::line( "Guardando en $filename ..." ); 
   $result = WP_CLI::launch( \WP_CLI\Utils\esc_cmd( " 
      tar                    \ 
                     --exclude '.git' \ 
                     --exclude '.svn'    \ 
                     --exclude '.hg'     \ 
                     --exclude '.bzr'    \ 
                     -czf %s . -C %s %s  \ 
  "
, $filename, $backup_directory, $dbname ), false );
```
**// ...** 

```
   // Si creimos una copia de la base de datos, borra la copia temporal. 
   if ( $dbname && ! unlink( $backup_directory . $dbname ) ) 
         WP_CLI::warning( 
          "No pude borrar la base de datos temporal, '$dbname'." ); 
   if ( 0 == $result ) { 
           WP_CLI::success( "Copia de seguridad creado." ); 
   } else { 
           WP_CLI::error( "Creatión de la copia de seguridad ha fallado." );
```
 **} // Termina backup** 

**} // Termina DH\_Migrate\_Command**

# APRENDE MÁS:

### WP-CLI:

- wp-cli.org
- getsource.net/tag/wp-cli/
- halfelf.org/2012/command-line-wp

### Chuleta de CLI:

- files.fosswire.com/2007/08/fwunixref.pdf